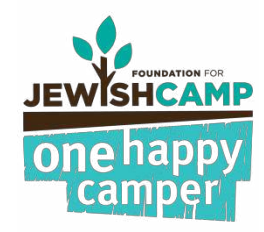

## PROCESSING PAYMENT

When the time comes to begin sending One Happy Camper funds to the camps you will need to update all of your eligible applications in the OHC system to the status of "Payment in Process." This will allow you to identify which campers' payments have already been sent to camps and which have existing outstanding payments. By updating a camper's status to "Payment in Proces" parents that log in to their account will see that payment has been made for their child. We recommend starting this process in March. Please follow the steps below:

**Warning:** Only begin this process when your organization is entirely prepared to begin sending OHC payments to camp.

- 1. Scroll over to "Applications."
- 2. Click on the option "Payment Processing."

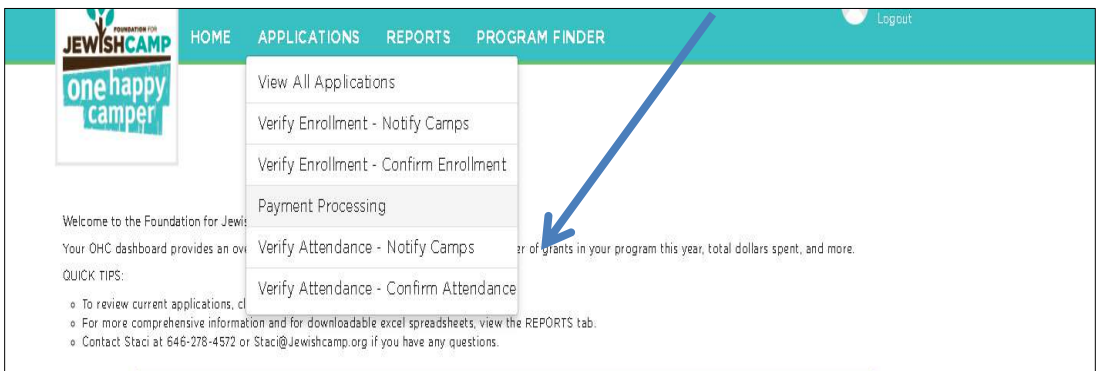

- 3. Download a preliminary report to review the data
	- a. Select "Run as Preliminary Report" on the left hand side
	- b. Click on the blue letters at the top right that say "Download as Excel."

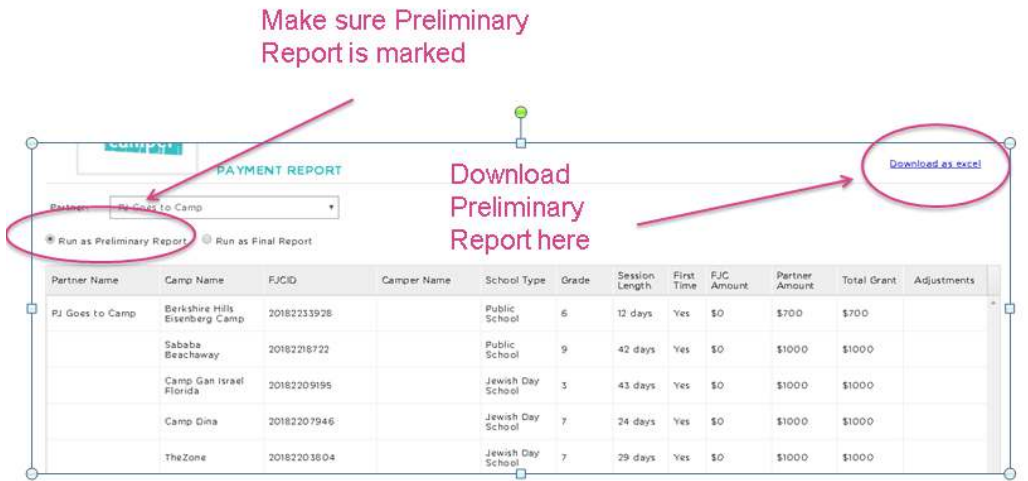

4. Open the downloaded excel and review it to ensure that all of the information is correct. Each camp will appear on a different tab with a summary on the last tab.

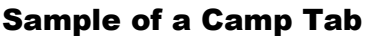

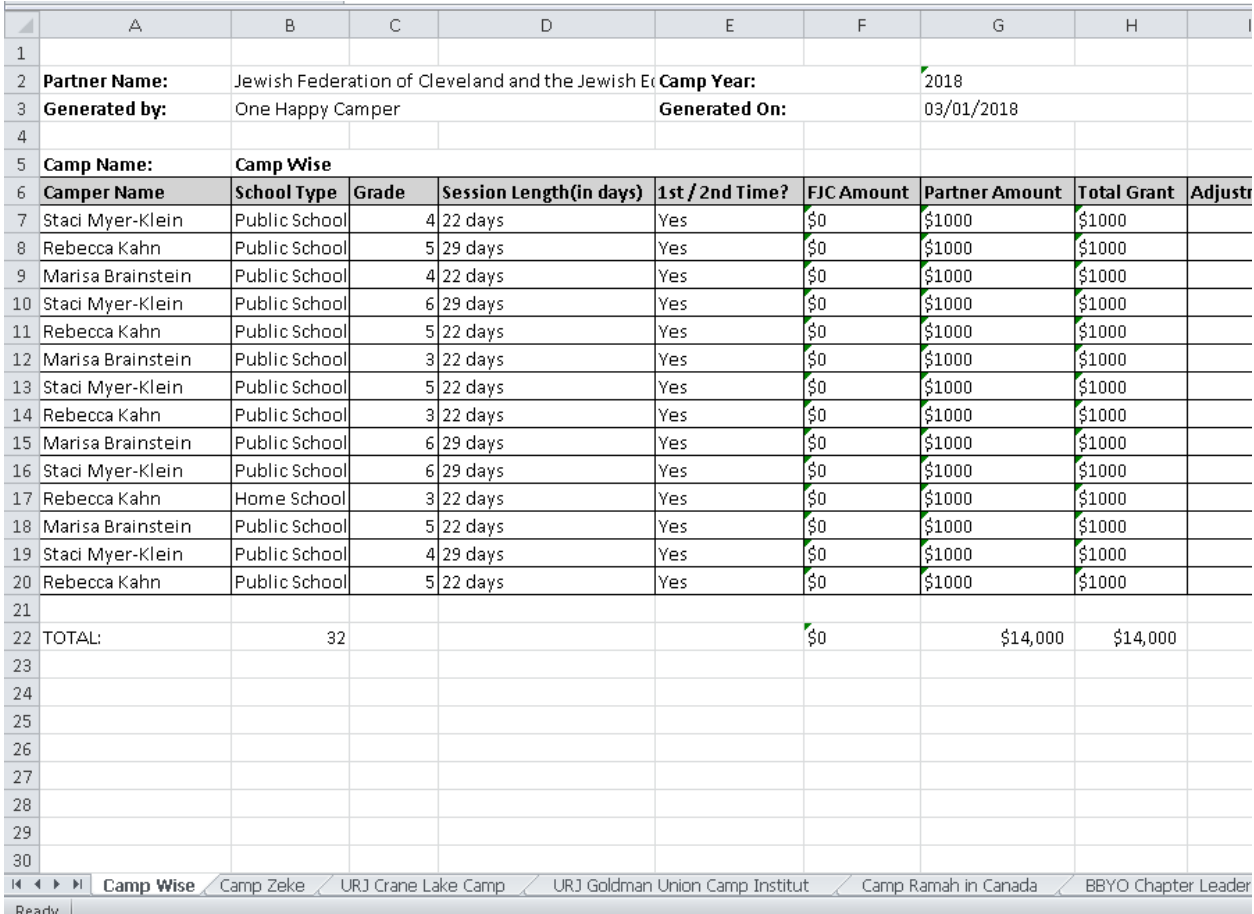

## Sample Summary Tab

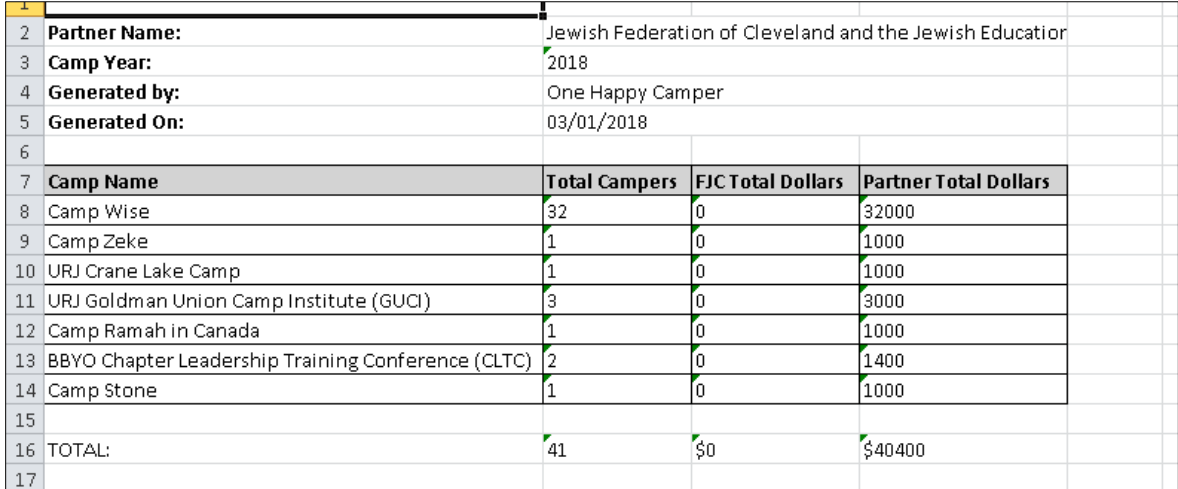

- 5. If you need to make any changes to any of the applications, go to the "View Applications" page and update relevant application information. Do not run the final payment until you feel confident that *all* of the information is correct.
- 6. Once you are ready to run the final payment select "Run as Final Report" (on the left hand side) and then click on "Run Payment" on the top right.
	- Before you run payment please note: If there are more than 25 campers in a  $\rightarrow$ given report, please scroll down to the bottom of the screen and increase the number of items per page. If there are more than 100 campers in a report you will need to repeat this process more than once.

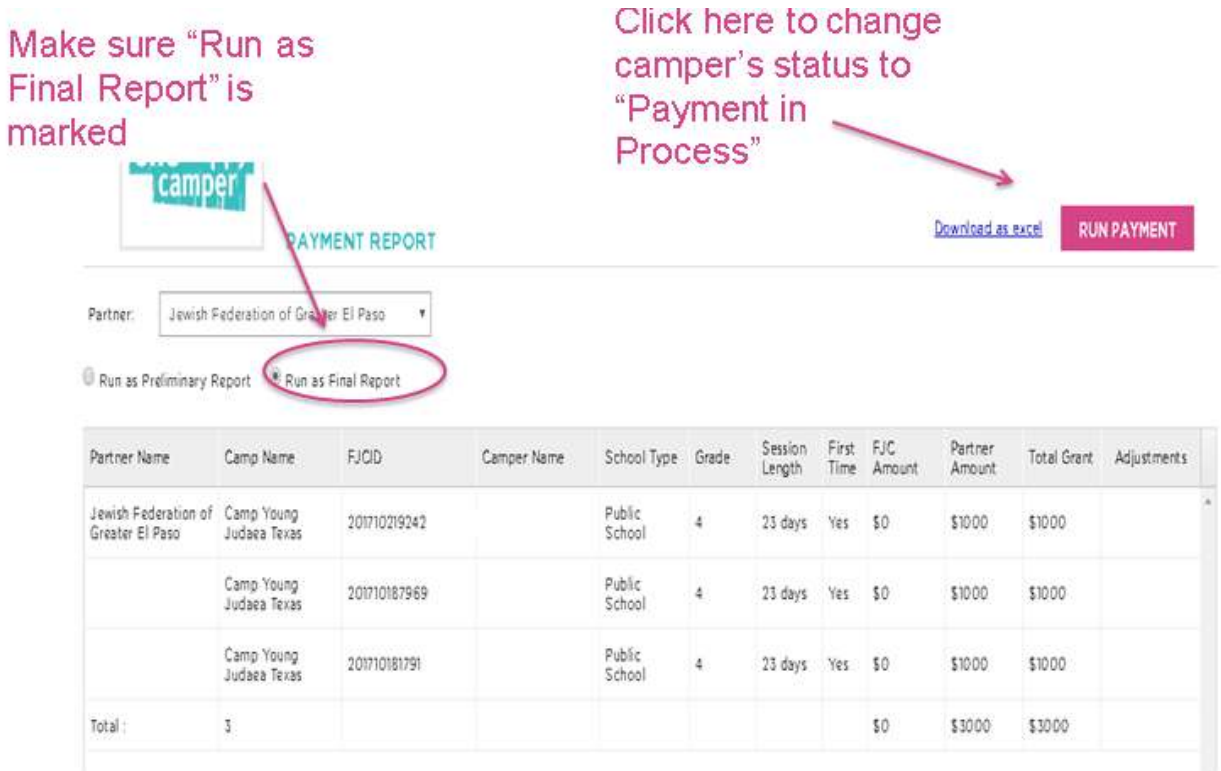

- 7. A final payment report will download in Excel, and the camper swill be in the status of "Payment in Process". At this point, we recommend that you follow these last few steps:
	- a. Save this document as it will be useful for many tasks.
	- b. Use this document as supporting documentation when submitting a check request to your accounting department to pay the camps.
	- c. Once you have a check for each camp, use this document to print out a list of the coresponding campers to mail out along with it.

**Please note that this report will only download** *once* **so please be sure to save it for your records right away.**